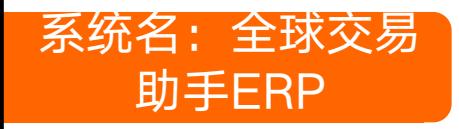

- 
- 助手ERP ERP公司关于配置的指引说明链接: ▶ ERP公司关于配置指引的客服或者联系人: 张燕

▶ 方法 ① : 在订单是打包发货界面上点 击批量填写

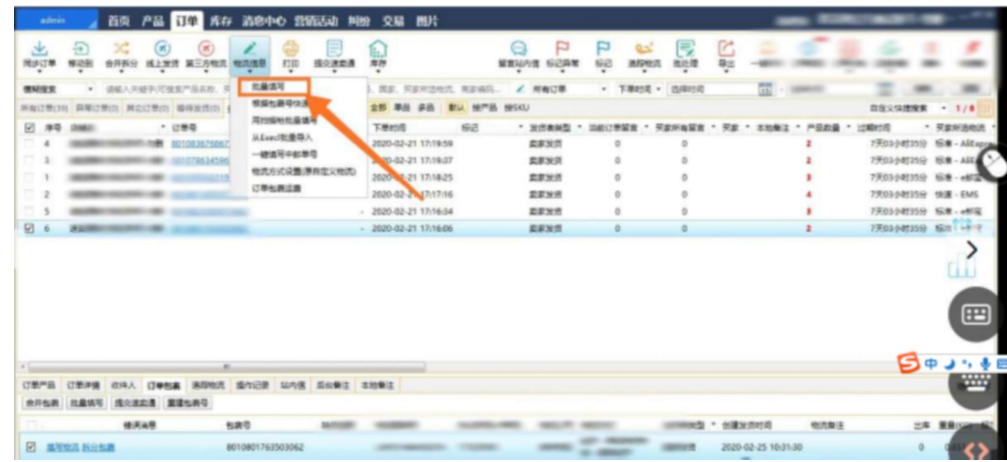

## ▶ 方法② : 在提交订单界面提交订单

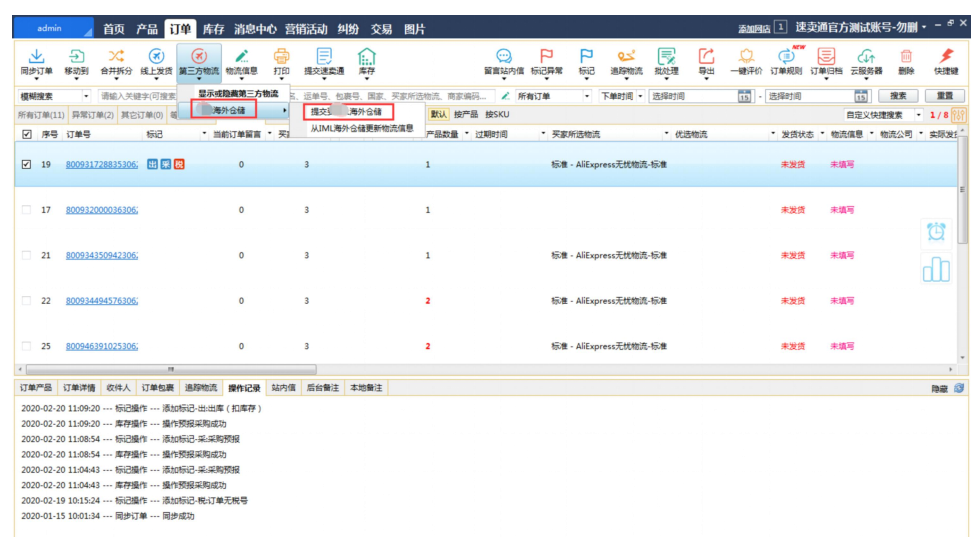

## 在界面内下拉选择需要对应的物流渠道

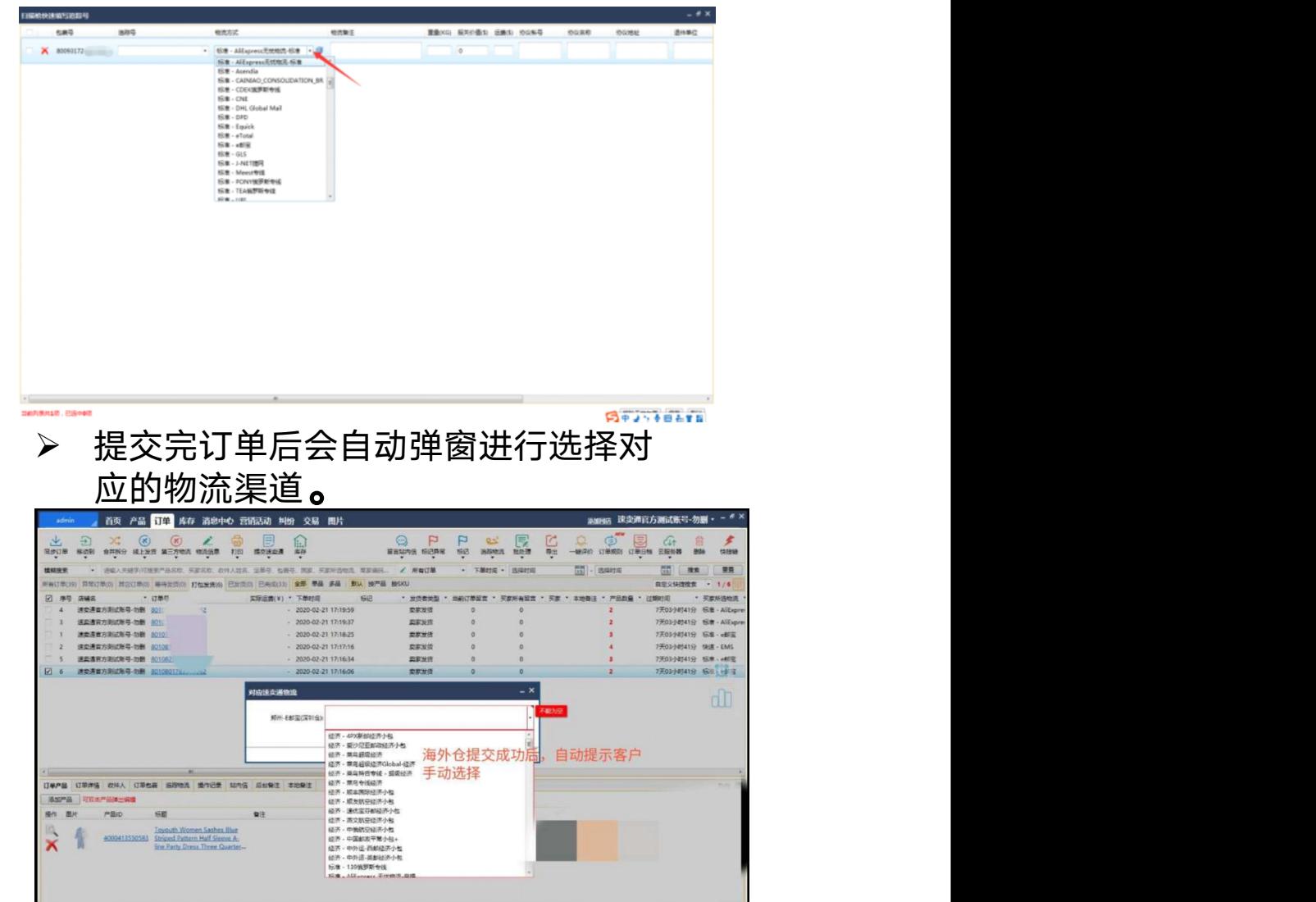